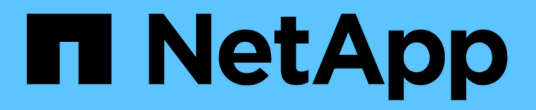

# **ONTAP** 도구를 마이그레이션합니다

ONTAP tools for VMware vSphere 10.1

NetApp June 21, 2024

This PDF was generated from https://docs.netapp.com/ko-kr/ontap-tools-vmware-vsphere-10/migrate/migrate-to-latest-ontaptools.html on June 21, 2024. Always check docs.netapp.com for the latest.

## 목차

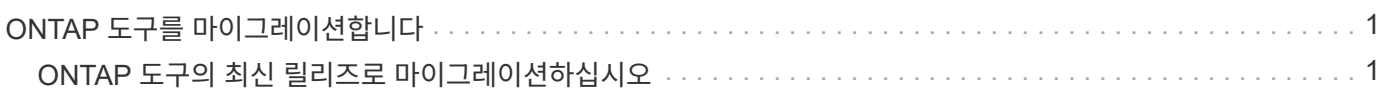

## <span id="page-2-0"></span>**ONTAP** 도구를 마이그레이션합니다

## <span id="page-2-1"></span>**ONTAP** 도구의 최신 릴리즈로 마이그레이션하십시오

스토리지 데이터를 마이그레이션할 때 REST API를 사용하여 스토리지 백엔드를 수동으로 온보드합니다. VASA 공급자 데이터를 마이그레이션할 때 기존 Derby 데이터베이스에서 데이터를 내보내고 MongoDB 데이터베이스로 가져옵니다.

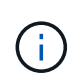

(i)

설정 시 VASA 공급자 기능만 제공하는 경우에만 VMware vSphere 9.xx 설정용 ONTAP 툴을 마이그레이션하는 것이 좋습니다. NVMe 데이터 저장소와 VVOL 복제가 있는 경우 설정을 VMware vSphere 10.1용 ONTAP 툴로 마이그레이션하지 않는 것이 좋습니다.

• 이 작업에 대한 정보 \*

마이그레이션은 VMware vSphere 9.10D2, 9.11D4, 9.12 및 9.13 릴리즈용 ONTAP 툴에서 10.1 릴리즈로 지원됩니다.

기존 사용자는 패치 릴리스로 업그레이드하기 전에 현재 릴리스에서 OVA 백업을 가져와야 합니다.

### 일반적인 마이그레이션 단계

- 1. VMware vSphere 10.1 릴리스용 ONTAP용 OVA 도구를 배포합니다.
- 2. VMware vSphere 10.1 릴리즈용 ONTAP 툴로 마이그레이션할 vCenter Server 인스턴스를 추가합니다. 을 참조하십시오 ["vCenter Server](https://docs.netapp.com/ko-kr/ontap-tools-vmware-vsphere-10/configure/add-vcenter.html) [인스턴스를](https://docs.netapp.com/ko-kr/ontap-tools-vmware-vsphere-10/configure/add-vcenter.html) [추가하고](https://docs.netapp.com/ko-kr/ontap-tools-vmware-vsphere-10/configure/add-vcenter.html) [관리합니다](https://docs.netapp.com/ko-kr/ontap-tools-vmware-vsphere-10/configure/add-vcenter.html)["](https://docs.netapp.com/ko-kr/ontap-tools-vmware-vsphere-10/configure/add-vcenter.html)
- 3. VMware vSphere 플러그인 vCenter API용 ONTAP 툴에서 로컬로 스토리지 백엔드를 온보드합니다. 마이그레이션을 위해 스토리지를 로컬 범위 스토리지로 추가합니다.
- 4. VMware vSphere 9.xx용 ONTAP 툴에서 마이그레이션된 NFS 및 VMFS 데이터 저장소는 데이터 저장소 검색 작업이 트리거된 후에만 VMware vSphere 10.1용 ONTAP 툴에 표시됩니다. 이 작업은 트리거하는 데 최대 30분이 걸릴 수 있습니다. 데이터 저장소가 VMware vSphere용 ONTAP Tools 플러그인 UI 페이지의 개요 페이지에 표시되는지 확인합니다.

### **SRA** 마이그레이션 단계

• 시작하기 전에 \*

마이그레이션하기 전에 사이트 중 하나가 보호 상태이고 다른 사이트가 복구 상태에 있는지 확인합니다.

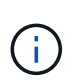

페일오버가 방금 완료되고 재보호가 보류 중인 경우에는 마이그레이션하지 마십시오. 재보호를 완료한 다음 마이그레이션을 수행합니다. 복구 계획 테스트에도 동일하게 적용됩니다. 복구 계획 테스트가 완료되면 테스트 복구를 정리한 다음 마이그레이션을 시작합니다.

- 1. SRM UI에서 VMware vSphere 9.xx 릴리즈 SRA 어댑터용 ONTAP 툴을 삭제하려면 다음 단계를 수행하십시오.
	- a. SRM 구성 관리 페이지로 이동합니다
	- b. 스토리지 복제 어댑터 섹션으로 이동합니다
	- c. Kebab 메뉴를 클릭하고 \* Reset configuration \* 을 클릭합니다

d. Kebab 메뉴를 클릭하고 \* 삭제 \* 를 선택합니다

보호 사이트와 복구 사이트 모두에서 다음 단계를 수행합니다.

- 2. 의 단계에 따라 보호 및 복구 사이트 모두에 VMware vSphere 10.1 SRA 어댑터용 ONTAP 툴을 설치합니다 ["SRM](https://docs.netapp.com/ko-kr/ontap-tools-vmware-vsphere-10/protect/configure-on-srm-appliance.html) [어플라이언스에](https://docs.netapp.com/ko-kr/ontap-tools-vmware-vsphere-10/protect/configure-on-srm-appliance.html) [SRA](https://docs.netapp.com/ko-kr/ontap-tools-vmware-vsphere-10/protect/configure-on-srm-appliance.html)[를](https://docs.netapp.com/ko-kr/ontap-tools-vmware-vsphere-10/protect/configure-on-srm-appliance.html) [구성합니다](https://docs.netapp.com/ko-kr/ontap-tools-vmware-vsphere-10/protect/configure-on-srm-appliance.html)["](https://docs.netapp.com/ko-kr/ontap-tools-vmware-vsphere-10/protect/configure-on-srm-appliance.html)
- 3. SRM UI 페이지에서 \* 스토리지 검색 \* 및 \* 장치 검색 \* 작업을 수행하고 마이그레이션 전과 동일하게 장치가 표시되는지 확인합니다.

**VASA** 공급자 마이그레이션 단계

1. VMware vSphere용 기존 ONTAP 툴에서 더비 포트 1527을 활성화합니다. 포트를 활성화하려면 루트 사용자로 CLI에 로그인하고 다음 명령을 실행합니다.

iptables -I INPUT 1 -p tcp --dport 1527 -j ACCEPT

- 2. VMware vSphere 10.1 릴리스용 ONTAP용 OVA 도구를 배포합니다.
- 3. VMware vSphere 10.1 릴리즈용 ONTAP 툴로 마이그레이션할 vCenter Server 인스턴스를 추가합니다. 을 참조하십시오 ["vCenter Server](https://docs.netapp.com/ko-kr/ontap-tools-vmware-vsphere-10/configure/add-vcenter.html) [인스턴스를](https://docs.netapp.com/ko-kr/ontap-tools-vmware-vsphere-10/configure/add-vcenter.html) [추가합니다](https://docs.netapp.com/ko-kr/ontap-tools-vmware-vsphere-10/configure/add-vcenter.html)[".](https://docs.netapp.com/ko-kr/ontap-tools-vmware-vsphere-10/configure/add-vcenter.html)
- 4. 원격 플러그인 vCenter API에서 로컬로 스토리지 백엔드를 온보드합니다. 마이그레이션을 위해 스토리지를 로컬 범위로 추가합니다.
- 5. 마이그레이션하려면 다음 API 호출을 실행합니다.

#### **HTTP** 메서드 및 끝점

이 REST API 호출은 다음과 같은 메소드와 엔드포인트를 사용합니다.

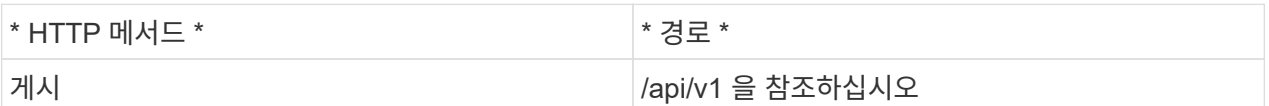

◦ 처리 유형 \*

비동기식

◦ 컬링 예제 \*

/api/v1/vCenters/{vcguid}/migration-jobs

◦ JSON 입력 예 \* 9.12 및 9.13에서 마이그레이션 요청 본문:

{ "OTV\_IP":"10.12.13.45", "VASA\_provider\_credentials": { "사용자 이름":"vasauser", "암호":" **" } "database\_password":"** " }

다른 릴리스 마이그레이션에 대한 요청 본문:

{ "OTV IP":"10.12.13.45", "VASA provider credentials": { "사용자 이름":"vasauser", "암호":"\* " } }

◦ JSON 출력 예 \*

작업 객체가 반환됩니다. 다음 단계에서 사용할 작업 식별자를 저장해야 합니다.

{ "id":123, "migration\_id":"d50073ce-35b4-4c51-9d2e-4ce66f802c35", "상태":"실행 중" }

6. 다음 URI를 사용하여 상태를 확인합니다.

```
https://xx.xx.xx.xxx:8443/virtualization/api/jobmanager/v2/jobs/<JobID>?
includeSubJobsAndTasks=true
```
작업이 완료되면 마이그레이션 보고서를 검증합니다. jobData의 일부로 작업 응답의 보고서를 볼 수 있습니다.

- 7. VMware vSphere 스토리지 공급자 10.1용 ONTAP 툴을 vCenter Server 및 에 추가합니다 ["vCenter Server](https://docs.netapp.com/ko-kr/ontap-tools-vmware-vsphere-10/configure/registration-process.html)[에](https://docs.netapp.com/ko-kr/ontap-tools-vmware-vsphere-10/configure/registration-process.html) [VASA Provider](https://docs.netapp.com/ko-kr/ontap-tools-vmware-vsphere-10/configure/registration-process.html)[를](https://docs.netapp.com/ko-kr/ontap-tools-vmware-vsphere-10/configure/registration-process.html) [등록합니다](https://docs.netapp.com/ko-kr/ontap-tools-vmware-vsphere-10/configure/registration-process.html)["](https://docs.netapp.com/ko-kr/ontap-tools-vmware-vsphere-10/configure/registration-process.html).
- 8. 유지 관리 콘솔에서 VMware vSphere 스토리지 공급자용 ONTAP 툴 9.10/9.11/9.12/9.13 VASA Provider 서비스를 중지합니다.

VASA 공급자를 삭제하지 마십시오.

이전 VASA 공급자가 중지되면 vCenter Server가 VMware vSphere 10.1용 ONTAP 툴로 페일오버됩니다. 모든 데이터 저장소와 VM에 액세스할 수 있으며 VMware vSphere 10.1용 ONTAP 툴을 통해 서비스됩니다.

9. 다음 API를 사용하여 패치 마이그레이션을 수행합니다.

### **HTTP** 메서드 및 끝점

이 REST API 호출은 다음과 같은 메소드와 엔드포인트를 사용합니다.

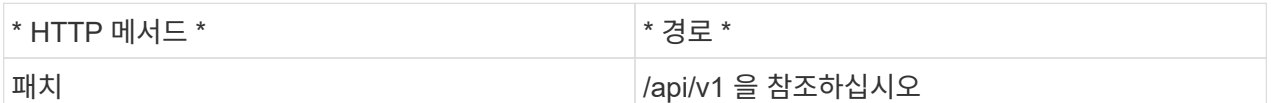

◦ 처리 유형 \*

비동기식

◦ 컬링 예제 \*

패치 "/api/v1/vCenters/56d373bd-4163-44f9-a872-9adabb008ca9/migration-jobs/84dr73bd-9173-65r7 w345-8ufdb887d43

◦ JSON 입력 예 \*

{ "id":123, "migration\_id":"d50073ce-35b4-4c51-9d2e-4ce66f802c35", "상태":"실행 중" }

◦ JSON 출력 예 \*

작업 객체가 반환됩니다. 다음 단계에서 사용할 작업 식별자를 저장해야 합니다.

{ "id":123, "migration\_id":"d50073ce-35b4-4c51-9d2e-4ce66f802c35", "상태":"실행 중" }

패치 작업을 위한 요청 본문이 비어 있습니다.

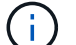

UUID는 사후 마이그레이션 API의 응답으로 반환된 마이그레이션 uuid입니다.

패치 마이그레이션 API가 성공하면 모든 VM이 스토리지 정책을 준수합니다.

10. 마이그레이션을 위한 API 삭제:

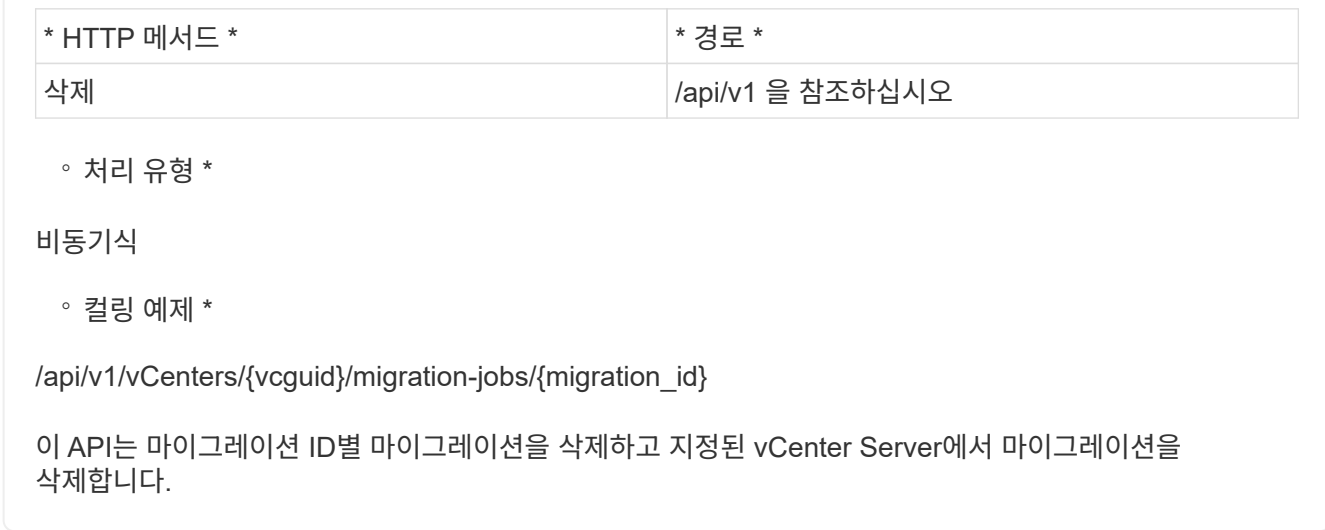

마이그레이션에 성공하고 ONTAP Tools 10.1을 vCenter Server에 등록한 후 다음을 수행합니다.

- 모든 호스트에서 인증서를 새로 고칩니다.
- 잠시 기다린 후 데이터 저장소(DS) 및 가상 머신(VM) 작업을 수행합니다. 대기 시간은 설정에 있는 호스트, DS 및 VM의 수에 따라 다릅니다. 기다리지 않으면 작업이 간헐적으로 실패할 수 있습니다.

Copyright © 2024 NetApp, Inc. All Rights Reserved. 미국에서 인쇄됨 본 문서의 어떠한 부분도 저작권 소유자의 사전 서면 승인 없이는 어떠한 형식이나 수단(복사, 녹음, 녹화 또는 전자 검색 시스템에 저장하는 것을 비롯한 그래픽, 전자적 또는 기계적 방법)으로도 복제될 수 없습니다.

NetApp이 저작권을 가진 자료에 있는 소프트웨어에는 아래의 라이센스와 고지사항이 적용됩니다.

본 소프트웨어는 NetApp에 의해 '있는 그대로' 제공되며 상품성 및 특정 목적에의 적합성에 대한 명시적 또는 묵시적 보증을 포함하여(이에 제한되지 않음) 어떠한 보증도 하지 않습니다. NetApp은 대체품 또는 대체 서비스의 조달, 사용 불능, 데이터 손실, 이익 손실, 영업 중단을 포함하여(이에 국한되지 않음), 이 소프트웨어의 사용으로 인해 발생하는 모든 직접 및 간접 손해, 우발적 손해, 특별 손해, 징벌적 손해, 결과적 손해의 발생에 대하여 그 발생 이유, 책임론, 계약 여부, 엄격한 책임, 불법 행위(과실 또는 그렇지 않은 경우)와 관계없이 어떠한 책임도 지지 않으며, 이와 같은 손실의 발생 가능성이 통지되었다 하더라도 마찬가지입니다.

NetApp은 본 문서에 설명된 제품을 언제든지 예고 없이 변경할 권리를 보유합니다. NetApp은 NetApp의 명시적인 서면 동의를 받은 경우를 제외하고 본 문서에 설명된 제품을 사용하여 발생하는 어떠한 문제에도 책임을 지지 않습니다. 본 제품의 사용 또는 구매의 경우 NetApp에서는 어떠한 특허권, 상표권 또는 기타 지적 재산권이 적용되는 라이센스도 제공하지 않습니다.

본 설명서에 설명된 제품은 하나 이상의 미국 특허, 해외 특허 또는 출원 중인 특허로 보호됩니다.

제한적 권리 표시: 정부에 의한 사용, 복제 또는 공개에는 DFARS 252.227-7013(2014년 2월) 및 FAR 52.227- 19(2007년 12월)의 기술 데이터-비상업적 품목에 대한 권리(Rights in Technical Data -Noncommercial Items) 조항의 하위 조항 (b)(3)에 설명된 제한사항이 적용됩니다.

여기에 포함된 데이터는 상업용 제품 및/또는 상업용 서비스(FAR 2.101에 정의)에 해당하며 NetApp, Inc.의 독점 자산입니다. 본 계약에 따라 제공되는 모든 NetApp 기술 데이터 및 컴퓨터 소프트웨어는 본질적으로 상업용이며 개인 비용만으로 개발되었습니다. 미국 정부는 데이터가 제공된 미국 계약과 관련하여 해당 계약을 지원하는 데에만 데이터에 대한 전 세계적으로 비독점적이고 양도할 수 없으며 재사용이 불가능하며 취소 불가능한 라이센스를 제한적으로 가집니다. 여기에 제공된 경우를 제외하고 NetApp, Inc.의 사전 서면 승인 없이는 이 데이터를 사용, 공개, 재생산, 수정, 수행 또는 표시할 수 없습니다. 미국 국방부에 대한 정부 라이센스는 DFARS 조항 252.227-7015(b)(2014년 2월)에 명시된 권한으로 제한됩니다.

#### 상표 정보

NETAPP, NETAPP 로고 및 <http://www.netapp.com/TM>에 나열된 마크는 NetApp, Inc.의 상표입니다. 기타 회사 및 제품 이름은 해당 소유자의 상표일 수 있습니다.